## Basic Setup

Follow the instructions for class account setup found on

<http://www.ece.lsu.edu/gp/proc.html>. This assignment uses code in the hw03 directory, file hw03.cu is to be modified.

If the class account has been set up properly, the code can be built from within Emacs by pressing  $\boxed{F9}$  when visiting any file in the .../hw03 directory or when in an Emacs shell buffer (which can be entered using  $\lceil \text{Alt} \rceil$  x shell Enter ). The code can be built from the command line using the command make  $-i$  4 (assuming .../hw03 is the current directory). The makefile builds three versions of each program, named hw03, hw03-debug, and hw03-cuda-debug. The versions with the -debug suffix are compiled with host optimization turned off, which facilitates debugging. The hw03-cuda-debug version is compiled for CUDA kernel debugging, using cuda-gdb. It runs without performance data (such as the data plotted under  $I$ /op) and is not optimized. Use hw03cuda-debug when using cuda-gdb to debug kernel code. Host code can be debugged that way too, but execution is faster when gdb is used on hw03-debug.

Quickly check whether the build is successful with the command ./hw03. It should produce a table showing data on runs of several kernels. The last few lines should look something like:

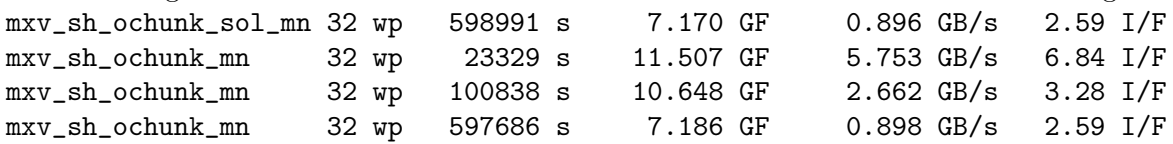

The makefile will compile code for a GPU on the system it was run, favoring the GPU that's not connected to a display. Re-run make when moving to a different system. The Makefile should automatically detect whether the GPU for which the executable was built matches the GPU on the current system, and re-build if needed.

## Using hw03

The code in hw03.cu is based on vtx-xform-size.cu and accepts the same command-line arguments. It runs multiple kernels based on mxv\_sh\_ochunk from vtx-xform-size.cu. Recall that vtx-xform-size.cu contained many kernels that multiplied vectors by a fixed matrix  $M \times N$  matrix. The hw03 code operates only on square  $(N \times N)$  matrices, but uses multiple matrix sizes in a single run.

Each kernel reads  $S$  n-component input vectors and writes  $S$  n-component output vectors. The value of S is specified by a command-line option (see below), and is the same for all kernels in a run. The vector size,  $n$ , varies from kernel to kernel. It is shown in parenthesis after the kernel name, such as  $mxv_sh_ochunk_mn(32,32)$ . Vector components and matrix elements are of type Elt\_Type, which is hardcoded to float.

Routine mxv\_sh\_ochunk is a templated routine based on the routine with the same name from vtx-xform-size.cu. The template argument indicates the matrix size, the code runs three specializations named mxv\_sh\_ochunk\_16, mxv\_sh\_ochunk\_32, and mxv\_sh\_ochunk\_64. The compiler does a good job with mxv\_sh\_ochunk\_16 and mxv\_sh\_ochunk\_32 but does poorly with kernel mxv\_sh\_ochunk\_64.

Routine mxv\_sh\_ochunk\_mn is similar to mxv\_sh\_ochunk except that the matrix size is read from  $d$  app.n. The advantage is that the code can run for any matrix size (actually, any n that's a multiple of 8 and not greater than 64). The disadvantage is that the compiled code will not be nearly as efficient because the compiler does not know the matrix size. See Problem 1 for more details. Routine mxv\_sh\_ochunk\_sol\_mn is initially identical to mxv\_sh\_ochunk\_mn. Modify the former for your solution and compare against the later.

The hw03 program takes three command-line arguments. The first indicates how many blocks to launch. If the argument is zero then the number of blocks will be set to the number of multiprocessors (which is the default). If the argument is negative then the number of blocks will be  $-aP$ , where  $a$  is the argument value and  $P$  is the number of MPs.

The second argument is the number of threads per block to try to use to launch each kernel. If the argument is omitted 1024 threads are tried. If the argument is omitted or positive, the actual number of threads used in a launch is the minimum of this argument and the kernel's maximum. (For example, when the second argument is 512, but kernel foo has a limit of 256 threads, foo will be launched with 256 threads.) When the second argument is 0 (zero) or p then each kernel will be launched multiple times starting with 4 warps, incrementing by 4 warps until the kernel maximum is reached. When p is used additional performance data is shown, which is interesting but it can slow things down.

The third argument specifies the number of mibions input vectors to use. One mibion is  $2^{20}$ . The default is 1 mibion  $(1,048,576)$  vectors. If  $a_3$  is the value of the third argument, the input size will be  $a_3 2^{20}$  vectors. The third argument is read as a floating-point number, so "0.5" will result in a  $2^{19}$  vectors input.

Here are some examples: Run with 256 threads per block: ./hw03 0 256. Run with 512 threads per block and twice as many blocks as MPs: ./hw03 -2 512. Run with 256 threads per block and 10 blocks: ./hw03 10 256. Run each kernel multiple times using an input size of 1 bibion  $(2^{30} \text{ vectors})$ : ./hw03 0 0 1024.

## Program Output

A run of hw03 produces the following output:

A stray message about a CUDA API call.

```
[koppel@dmk-laptop hw03]$ ./hw03
Call of cuDeviceGetCount, cbid 4, serial 1
```

```
Ignore it (the Call message).
```
Information about each GPU connected to the system, followed by a line showing the chosen GPU.

```
GPU 0: Quadro M2200 @ 1.04 GHz WITH 4010 MiB GLOBAL MEM
GPU 0: L2: 1024 kiB MEM<->L2: 88.1 GB/s
GPU 0: CC: 5.2 MP: 8 CC/MP: 128 DP/MP: 4 TH/BL: 1024
GPU 0: SHARED: 49152 B/BL 98304 B/MP CONST: 65536 B # REGS: 65536
GPU 0: PEAK: 1061 SP GFLOPS 33 DP GFLOPS COMP/COMM: 48.2 SP 3.0 DP
Using GPU 0
```
Most lab computers have two GPUs, please pay attention to the GPU that is actually being used, GPU 0 above.

Most fields are self-explanatory. For example, L2 is the size of the level-2 cache and CC indicates that the device is of compute capability 5.2 (a cheap Maxwell). The MEM<->L2 field shows the off-chip bandwidth. MP indicates the number of multiprocessors, also called streaming multiprocessors (SM's). CC/MP indicates the number of CUDA cores (single-precision functional units) per MP, DP/MP indicates the number of double-precision functional units per MP, and TH/BL is the maximum number of threads per block.

The amount of shared memory available is shown per block (B/BL) and per MP, this does not

indicate whether any particular kernel is using that much shared memory or could use that much. The same line shows the amount of constant memory, and the number of registers available.

The next line, PEAK, shows FP operation bandwidth in which a fused multiply-add is counted as one operation. The COMP/COMM line gives the computation to communication ratio in floatingpoint operations per floating-point element transfers. (The information above was collected in part using the runtime library's cudaGetDeviceProperties function.)

The program will next print information about each kernel:

CUDA Kernel Resource Usage: For mxv\_sh\_ochunk\_16: 4096 shared, 16456 const, 0 loc, 56 regs; 1024 max threads per block. For mxv\_sh\_ochunk\_32: 4096 shared, 16456 const, 0 loc, 160 regs; 384 max threads per block. For mxv\_sh\_ochunk\_64: 4096 shared, 16456 const, 1200 loc, 255 regs; 256 max threads per block. For mxv\_sh\_ochunk\_sol\_mn:

4096 shared, 16456 const, 32 loc, 40 regs; 1024 max threads per block. For mxv\_sh\_ochunk\_mn:

4096 shared, 16456 const, 32 loc, 40 regs; 1024 max threads per block.

The max threads per block shown above is based on the kernel and reflects register usage. The number to the left of loc shows the amount of local memory used per thread, and the number of the left of regs is the number of registers used. For the kernels used in this assignment any use of local memory is bad. The solution should be coded so that the compiler emits code using registers for expressions using the local address space. This is what happens with mxv\_sh\_ochunk\_16 and mxv\_sh\_ochunk\_32.

Next, the program provides information on the input size and launch configuration.

Max matrix: 64 x 64. Num vectors (S): 1048576. Grid size: 8 blocks. Elements per thread:  $1024.0$  (4 wp) -  $128.0$  (32 wp)

The input size can be changed using command-line arguments, that is explained further below.

The program can either launch each kernel once, with a particular configuration (number of blocks and number of threads per block), or it can launch each kernel multiple times, each with a different block size. Without arguments is runs each kernel once and prints one line per kernel. Launching with 8 blocks of up to 1024 threads.

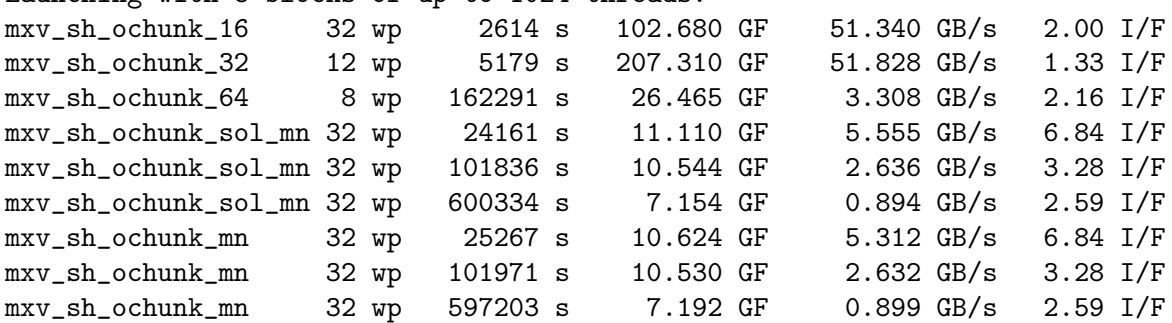

The  $\mu$ s values are the execution time, the GF values show the floating point throughput (assuming  $N^2$  FP operations per input vector), and the GB/s value is the off-chip data throughput, assuming that 8N B crosses the chip boundary for each element.

The I/F value shows the number of instructions executed per expected multiply-add. A value of 2.00 means that  $2N^2$  instructions are executed for each input vector. Presumably one of those

instructions is a multiply-add. The I/F value is computed by actually measuring the number of instructions executed using event counters built in to the GPU, and dividing that count by the number by  $SN^2$ , the number of multiply-add instructions expected for S inputs. A value of exactly 1 for I/F would be suspiciously low because that would mean there could be no load instructions to read the input vector nor stores to write the output vector. Including these would give a ratio of  $\frac{N^2+2N}{N^2}=1+\frac{2}{N}$  or 1.125 for  $M=N=16$ .

When run with a 0 as the second argument, such as  $./hw03 -1$  0, the program, launches each kernel multiple times, starting with 4 warps per block, up to 32 warps per block or the kernel's maximum. Run time and other information will be shown for each launch. An excerpt for one kernel appears below:

```
Kernel mxv_sh_ochunk_32(32,32):
wp ac t/s I/op GB/s FP FP Utilization------------
4 4 10084 1.3 27 106 *****
8 8 6813 1.3 39 158 *******
12 12 5154 1.3 52 208 **********
```
The wp column shows the number of warps per block that the kernel was launched with. The ac column shows the number of warps assigned to an MP (which is the product of the number of warps per block and the number of active blocks per MP). The number in the ac column is computed by an NVIDIA API using information about the kernel and the GPU. In the example above the wp and ac numbers are the same because the number of blocks is the same as the number of MPs and so there is no way to have more than one block per MP.

The  $t/\mu s$  column shows the measured execution time. The FP $\theta$  column shows the FP throughput based on the measured execution time and the assumption that  $SN^2$  floating point operations were performed. The number under GB/s is the minimum off-chip bandwidth, computed by dividing  $4S(2N)$  by the measured execution time. The stars in last column show FP utilization based on the FP  $\theta$  column. If the stars extend to the maximum length (shown by the hyphens to the right of FP Utilization in the column heading) then FP computation is being saturated. Note that this number is computed using measured time and an ideal amount of data crossing the chip boundary.

When run using a p instead of a 0, hw03 collects hardware utilization data related to load and store instructions. A sample is shown below.

Kernel mxv\_sh\_ochunk\_32(32,32):

wp ac t/s I/op Ld eff SM eff L2r L2w FP% GB/s FP FP Utilization---------------------------- 4 4 1883 1.3 100.0% 40.0% 71.3 142.5 13.0% 143 570 \*\*\*\*\* 8 8 1464 1.3 100.0% 40.0% 91.7 183.4 18.4% 183 733 \*\*\*\*\*\* 12 12 1459 1.3 100.0% 40.0% 92.0 183.9 19.1% 184 736 \*\*\*\*\*\*

The Ld eff column indicates the average percentage of each load request that is used. The 100% value shown above reflects the efficient use of requests made by the ochunk kernels.

The L2r $\theta$  column shows the throughput from the L2 caches to the MPs due to load instructions in GB/s. The L2w $\theta$  column shows the throughput from the MPs to the L2 caches due to store instructions, also in units of GB/s. These two throughput values are based on request sizes, not on how much of those requests are actually needed.

The SM eff value is the number of shared-memory access instructions divided by the number of executions of these instructions. A value of 100% indicates no bank conflicts. A value of 50% indicates an average of 2 distinct accesses to each bank. The ideal value for access to 32-bit data is 100%, the ideal for 64-bit data is 50%, and for 128-bit data is 25%. The compiler will sometimes group 2 or 4 accesses to 32-bit items into one access to a 64-bit or 128-bit item. In such cases the lower SM eff does not reflect unrealized potential because executing, say, two instructions with 100% efficiency will use as much issue bandwidth as one access with 50% efficiency. That is the case with the ochunk code. The efficiency of 40% reflects a mixture of 32-bit and larger accesses.

The value in the FP\% column is the FP utilization reported by the NVIDIA CUPTI library. The value in the FP  $\theta$  column is computed using measured time and assuming  $Sn^2$  FP operations.

```
Problem 1: Summary: make mxv-sh_ochunk\_sol\_mn fast. It should work correctly for values of
8 \leq n \leq 64 that are powers of 2. Please do not use separate code for each value of n. That is,
don't do something like this:
```

```
extern "C" __global__ void mxv_sh_ochunk_sol_mn() {
  #define C(n) case n: mxv_sh_ochunk<n>(); break;
  switch( d_app.n ){ // DON'T DO THIS.
    C(8); C(16); C(32); C(64);
    default: return;
  }
  #undef C
}
```
Keep in mind that for  $N \geq 32$  the code should be FP bound, so don't waste time on reducing off-chip memory throughput.

Currently, mxv\_sh\_ochunk\_sol\_mn is similar to mxv\_sh\_ochunk except that the matrix size is read from d\_app.n rather than a template argument eN (or from a #define macro, N, as in the vtx-xform-size examples from class). The significance of this is that to the compiler d\_app.n is a variable that can take on any value, whereas the compiler has the exact value when  $n$  is provided as a template argument or a macro.

As can be seen by running the code, the consequences are extreme. For a  $16 \times 16$  matrix the execution time is over ten times slower without compile-time constants on a K20, almost 20 times slower on a GP100. This loss of performance is due to the way in which  $mxv$ \_sh\_ochunk\_sol\_mn is written.

There are several factors resulting in the loss of performance. These include:

The use of local memory rather than registers for local address space accesses. This occurs with arrays vin and vout. Notice the use of STL in the code below:

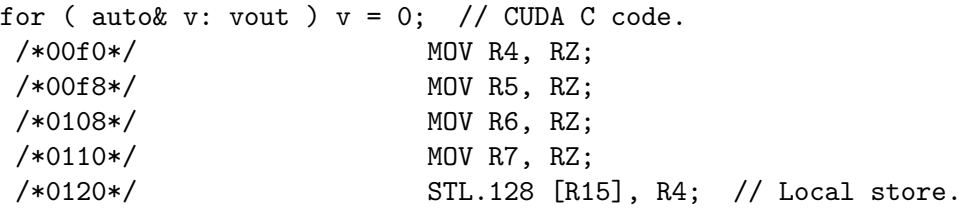

Frequent access to constant memory in which different threads in a warp access different constant memory locations. In the sample below this occurs in accesses to **d\_app**.matrix[r][c+cc] because of r:

```
const int thd_r_offset = threadIdx.x % CS;
const int r = rr * CS + thd_r_offset;for ( int cc=0; cc < CS; cc++ )
 if (ctcc < n) // If needed when n not a multiple of CS.
    vout[rr] += d_app.matrix[r][c+cc] * vin[cc];
```
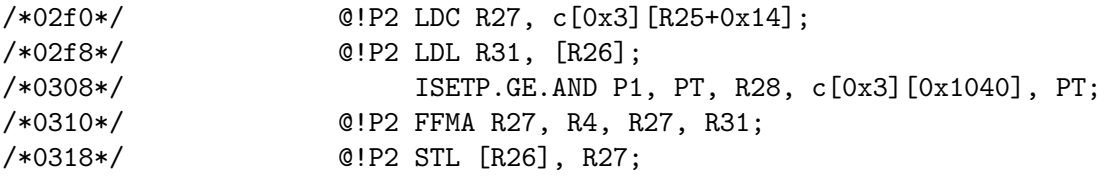

A high instruction overhead. That is, mxv\_sh\_ochunk\_16 executes 2.0 instructions per FMA (including the FMA), whereas  $mxv\_sh\_ochunk\_mn(16,16)$  executes 6.8 instructions per FMA (see the values in the I/op column). The reason the instruction overhead of mxv\_sh\_ochunk\_16 is low is because it pre-loads matrix elements into registers and because its loops are completely unrolled and so there is no need to check the number of iterations, compute new addresses for each vector component, etc.

In your solution try the following approaches to fix the problem:

Avoid the use of local memory for local address-space accesses. For example, with vin, make sure that all indices to arrays are compile-time constants (after loop unrolling). Also, be sure to write every element of such arrays, even if some may not be written.

Whether any local memory is used can be found under the Kernel Resource Usage report printed at the start of each run. Examination of the hw03.sass code may help identify what local memory is used for, look for LDL and STL instructions.

Copy d app.matrix into shared memory. Also avoid bank conflicts when reading shared memory. At times the compiler will group multiple 32-bit accesses into a single 64- or 128-bit access, and such an access will result in bank conflicts. For example,

/\*0330\*/ LDS.U.128 R8, [R48];

Such bank conflicts are not bad because re-executing a 128-bit access four times uses no more instruction bandwidth than avoiding bank conflicts with four 32-bit shared memory accesses.

Read one element of the matrix from shared memory and use it on several input vectors. (This requires some thought.) That is, the way the code works now is a group of 8 (CS) threads computes vout $[h*n] = matrix * vin[h*n], then$  vout $[h*n+s] = matrix * vin[h*n+s], then$  vout $[h*n+s]$ = matrix \* vin[h\*n+2S], . . .. Each matrix element might be read from shared memory (or constant memory) once for each of the computations. Instead, one might operate on element h, h+S, and h+2S at the same time, so each matrix element could be used 3 times (3 is just an example, it's not necessarily optimal).

A second benefit is that for access to vin[h\*n], vin[h\*n+S], and vin[h\*n+2S], only the address for vin[h\*n] will need to be computed. The address for the other two are a constant distance away (S and 2S) which can be offsets in the load instructions, so long as S is a compile time constant.

(a) Run hw03-cuda-debug under cuda-gdb. For instructions on how to use gdb see Programming Homework Work Flow on the course procedures page. Be sure to use cuda-gdb rather than gdb when debugging kernel code. Set a breakpoint on the line in mxv\_sh\_ochunk\_mn that writes vout[rr] to global memory. Print out the value of vout[rr]. Do not attempt the parts below without first doing this.

(b) Make mxv\_sh\_ochunk\_sol\_mn run quickly using the approaches described above, and others that you can think of. Do not change the layout of vin and vout and do not write specialized code for each size.

(c) An important quality indicator is the number of instructions per FMA, I/op in the table.

Show an example of where you reduced instruction count. Explain what you did at the CUDA C source level and show SASS code excerpts from the unmodified mxv\_sh\_ochunk\_mn kernel and your solution kernel illustrating the reduction. The SASS code should be relevant to what you did, don't show the entire routine.

(d) Show an example of instruction use that is higher than you think it could be. An example might be computation of addresses. Show the SASS code and discuss any untried approaches to reducing it further.